#### **ПРИЛОЖЕНИЕ 44**

#### **Методические указания для обучающихся по выполнению курсового проекта по МДК.05.01 Веб-программирование**

**Автор: Кадочникова Наталья Владимировна,** ГБПОУ «Пермский политехническийколледж имени Н.Г. Славянова», преподаватель высшей квалификационной категории

#### **СОДЕРЖАНИЕ**

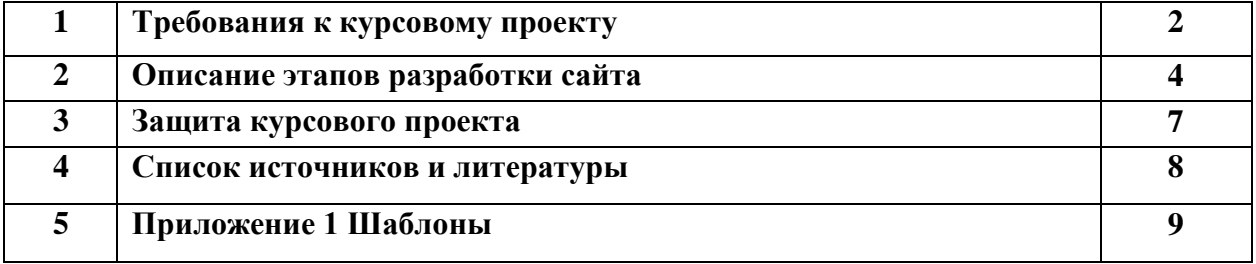

## **1 ТРЕБОВАНИЯ К КУРСОВОМУ ПРОЕКТУ**

#### **1.1 Общие положения**

Курсовой проект по МДК.05.01 «Веб-программирование» выполняется обучающимися после освоения программы МДК.05.01 «Веб-программирование», основ языка гипертекстовой разметки (HTML) и каскадных таблиц стилей (CSS).

В ходе выполнения курсового проекта студент должен разработать веб-сайт. В рамках курсового проекта студент должен продемонстрировать:

- знание теоретических основ веб-технологий;
- умения использовать графические редакторы для подготовки графического контента;
- умения готовить текстовый и графический контент для размещения на страницах сайта;
- умение проводить поиск и анализ информации;
- умения создавать начальную страницы веб-сайта, отвечающую теории визуализации гипертекстовой информации. Грамотно создать и разместить элементы интерфейса пользователя. Решить проблему взаимодействия разнородного информационного наполнения страницы;
- умения создавать страницы уровня веб-сайта в соответствии с разработанным интерфейсом начальной страницы, соблюдая отличительные особенности визуализации вложенных уровней иерархии сайта;

Курсовой проект включает в себя:

- Разработанный веб-сайт (электронный вариант).
- Пояснительную записку (печатный и электронный варианты).

#### **1.2 Требования к Веб-сайту**

#### **Требования к структуре**

1. Сайт должен быть размещён в папке с именем ПРОЕКТ-ЭКЗАМЕН (ФИ студента).

Например, ПРОЕКТ-ЭКЗАМЕН (Петров Иван)

- 2. Папка ПРОЕКТ-ЭКЗАМЕН. ФИ должна содержать файл index.html и папку с остальными файлами
- 3. Главная страница должна имеет название index.html
- 4. Сайт должен быть создан по технологии HTML
- 5. Количество веб-страниц, содержащих текстовую информацию не менее 20
- 6. Сайт должен содержать понятную навигацию. С любой страницы необходим переход на главную, на уровень выше. Не должно быть ссылок, отправляющих на несуществующие файлы. Система навигации понятна неподготовленному посетителю.
- 7. Страницы сайта должны содержать картинки. Для картинок подсказки.
- 8. Карты сайта
- 9. Страница Цветовая схема
- 10. Страница разработчика (фото разработчика, текст: «студент 2 курса группы (название группы) специальности (код и название специальности) *Иванов Иван Иванович*. Руководитель проекта преподаватель *Кадочникова Наталья Владимировна*»)

#### **Требования к содержанию**

- 11. Тема сайта должна относиться к учебной дисциплине колледжа
- 12. Все страницы должны содержать следующую информацию:
	- Название учебного заведения

ГБПОУ «ПЕРМСКИЙ ПОЛИТЕХНИЧЕСКИЙ КОЛЛЕДЖ ИМ. Н.Г. СЛАВЯНОВА»

- Тема сайта
- Логотип учебного заведения (слева)
- Тематическая эмблеме, картинка (справа)
- 13. Сайт должен соответствовать в определённому стилю (шрифт Arial, Tahoma)
- 14. Наличие цветовой схемы (главная страница темный вариант, остальные страницы – светлый вариант)
- 15. Наличие страницы ВАЛИДНОСТЬ (проверить данные на валидность, разместить результаты на странице)
- 16. Кроссворд (документ MS Word с оформление сайта)
- 17. Создать тест по вашей теме (по шаблону)
- 18. Наличие глоссария (список терминов с ссылками, термины должны быть расположены в алфавитном порядке)

#### **1.3 Требования к пояснительной записке**

Структура пояснительной записки

Титульный лист

СОДЕРЖАНИЕ (автособираемое содержание) ВВЕДЕНИЕ

ОСНОВНАЯ ЧАСТЬ

- 1. Подготовительный этап разработки сайта
- 2. Дизайн веб-сайта.
- 3. Верстка.

4. Тестирование сайта.

ЗАКЛЮЧЕНИЕ

#### СПИСОК ИСПОЛЬЗОВАННЫХ ИСТОЧНИКОВ

ПРИЛОЖЕНИЯ

По объему пояснительная записка должна быть не менее 15 страниц печатного текста.

Пояснительная записка сдается в папке-скоросшивателе с прозрачной первой страницей. Каждый лист размещается в отдельный файл.

Пояснительную записку представить в электронном и печатном вариантах.

Страницы со скриншотами веб-страниц должны быть распечатаны в цветном варианте.

#### Оформление пояснительной записки

При оформлении пояснительной записки использовать Методические указания по выполнению курсовых работ и курсовых проектов для студентов и преподавателей ГБПОУ «Пермский политехнический колледж имени Н.Г. Славянова», 2022 г.

## **2 ОПИСАНИЕ ЭТАПОВ РАЗРАБОТКИ САЙТА**

#### **2.1 ВВЕДЕНИЕ**

Понятия «Веб-сайт», «Электронное учебное пособие», виды электронных учебных пособий. Актуальность разработки: показать преимущества представления учебного материала в виде веб-сайта.

#### **2.2 Подготовительный этап**

- 1. Определить цель сайта, для чего нужен сайт
- 2. Целевая аудитория (курс, специальность, дисциплина).
- 3. Подготовка учебного материала
- 4. Физическая схема

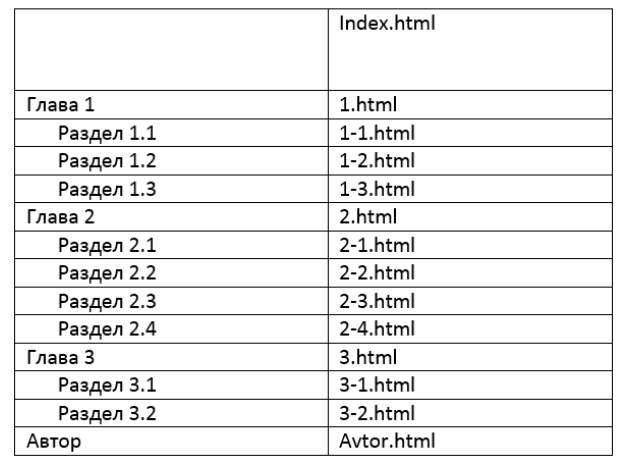

5. Навигация (логическая схема) Вынести в приложение

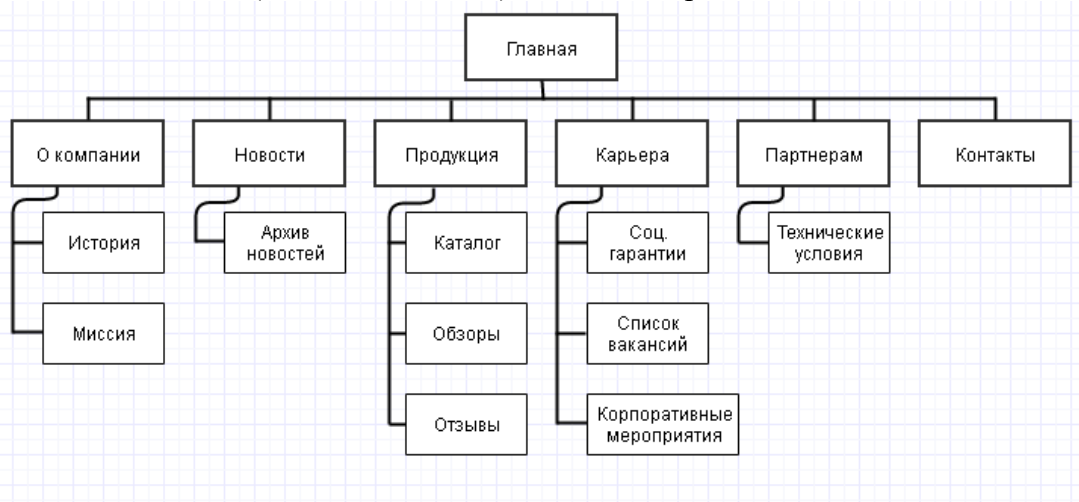

6. Выбор технических и программных средств для разработки сайта

#### **2.3 Дизайн**

- 1. Макет (указать размеры блоков). Предложенные макеты см. ПРИЛОЖЕНИЕ 2
- 2. Цветовая схема (цветовой круг, коды цветов, светлый и темный вариант страницы). Указать название схемы
- 3. Графические элементы (логотипы, маркеры и т.д.)
- 4. Шрифты
- 5. Примеры Темной и светлой страниц (скриншоты страниц, минимум 4 страницы)

6. Разработка руководства по стилю

Руководство по стилю графического и HTML-текста должно включать в свой состав следующие элементы:

- 1. **Заголовки и подзаголовки.** Определите стиль, цвет и размер шрифта.
- 2. **Основной текст.** Определите стиль, цвет и размер шрифта.
	- 3. **Термины.** Определите стиль, цвет и размер шрифта.
- 4. **Ссылки.** Кроме задания стиля и размера шрифта, должен быть определен цвет ссылки в разных ее состояниях.
- 5. **Форматирование таблиц.** Если на сайте используются таблицы в руководстве должна содержаться информация по поводу цвета границы или цвета заливки каждой ячейки, а также можете определить разные стили, размеры и цвета шрифтов для текста таблиц.
- 6. **Цвет фона** Если определенные области сайта имеют разный цвет фона или мозаичный узор, задайте перечень используемых цветов и мозаичного узора в пределах всего сайта.
- 7. **Размер графических элементов.** Важно показать, какие размеры должны задаваться в пикселях, а какие – в процентах.

Стили оформить в виде таблицы

Таблица 1. Руководство по стилю графического и HTML-текста для веб-сайта

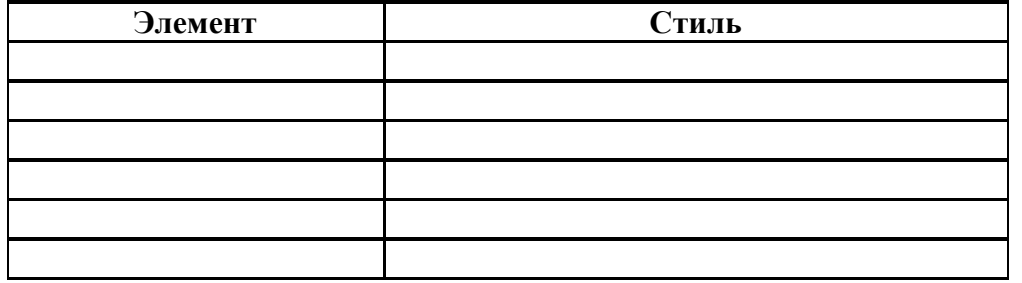

#### **2.4 Верстка**

Верстка – это процесс сборки HTML-страницы (шаблона) по статичному макету. Результатом процесса вёрстки является «верстка как продукт» – HTML, CSS, JavaScriptкод.

Привести пример HTML-кода главной страницы, соблюдая правила:

- 1. принцип вложенности тегов
- 2. наличие комментариев
- 3. шрифт 10, интервал одинарный

Привести пример перестроенной таблицы в шаблоне теста (скриншот и код)

Привести пример переработанной текстовой области и кнопок в шаблоне теста (скриншот и код)

#### **2.5 Тестирование сайта**

Протестировать поможет следующий план:

- 1. Проверка на валидность.
- 2. Тестирование функциональности (проверить работоспособность теста).

3. Проверка содержимого (Грамматика и стиль в тексте. Ошибки, опечатки и плохая литературная стилистика в тексте – недопустимы на сайте.)

4. Тестирование реакции пользователей.

Хорошо ли выглядит наш сайт?

- 1. Совершенно бесплатные услуги http://www.anybrowser.com/ могут много поведать Вам о сайте за считанные минуты.
- 2. **HTML-валидатор** рассмотрит и прокомментирует HTML код сайта, а в конце укажет построчно все ошибки.
- 3. **Link Check** укажет все неработающие ссылки.
- 4. **Screen Size Test** рассмотрит сайт в экране с другим разрешением.
- 5. **SiteViewer** покажет сайт таким, каким его могут увидеть посетители, использующие другие браузеры.
- 6. На сайте http://www.netmechanic.com/ представлены аналогичные услуги. Здесь можно отследить даже реальное время загрузки сайта.
- 7. На сайте http://www.htmlhelp.com/ также бесплатно доступен онлайновый комплект инструментов – сервис по проверке HTML, неработающих ссылок и многое другое.

#### **2.6 ЗАКЛЮЧЕНИЕ**

В заключении необходимо отметить, что сделано в результате выполнения курсового проекта, чего удалось достичь, какие были трудности, варианты их решения.

#### **2.7 СПИСОК ИСПОЛЬЗОВАННЫХ ИСТОЧНИКОВ**

#### **2.8 ПРИЛОЖЕНИЯ**

В приложения вынести:

- 1. Логическую схему
- 2. Скриншот главной страницы, html-код страницы, скриншот теста, скриншот кроссворда (на выбор)

Оформить минимум 2 приложения

## **3 ЗАЩИТА КУРСОВОГО ПРОЕКТА**

Подготовить доклад, который содержит характеристики сайта по ниже перечисленным пунктам

#### **Требования к структуре**

- 1. Папка ПРОЕКТ-ЗАЧЁТ(ФИ)
- 2. Организация файлов (иерархия) (главная страница index.html)
- 3. Количество файлов (веб-страниц, графических файлов, других файлов)

#### **Требования к содержанию**

- 1. Главная страница: тема
- 2. Характеристики дизайна:
	- табличная верстка (количество таблиц в шаблоне)
	- цветовая схема
	- графические изображения (логотипы, фоны)
	- шрифты
- 3. Пояснения выбранной навигации сайта. Организация содержания (оглавления)
- 4. Демонстрация страниц сайта
	- количество таблиц
	- шрифт, цвет текста
	- подсказки к графическим изображениям
	- демонстрация дополнительных параметров (бегущая строка, стили, скрипты, эффективность выбраны цветов и т.д.)
- 5. Галерея картинок
- 6. Карта сайта
- 7. Страница разработчика

Защита контрольной работы заключается в ответах на вопросы преподавателя.

### **СПИСОК ИСТОЧНИКОВ И ЛИТЕРАТУРЫ**

- 1.Сутуга, О. Н., Многостраничный дизайн. Практикум : учебное пособие / О. Н. Сутуга. — Москва : КноРус, 2023. — 245 с. — ISBN 978-5-406-12194-8. — URL: https://book.ru/book/950617
- 2. http://webmanual.iatp.by Учебник по созданию интернет-ресурсов.
- 3. http://www.seo-copywrite.ru/web11 Прямоугольники с закругленными углами на основе CSS.
- 4. http://braingames.spb.ru/add/sidorov/index.htm Советы.
- 5. http://www.getinfo.ru/article668.html Техническая концепция сайта.
- 6. http://www.getinfo.ru/article278.html Подавайте информацию правильно.
- 7. http://www.getinfo.ru/article361.html Какой вид дизайна выбрать?
- 8. http://capri.ustu.ru/Web-site/chap1.htm Эффективный web-сайт. Р. Ноблес, К.Л. Греди.
- 9. http://www.advertology.ru/modules.php?file=article&sid=16748 Цвет в дизайне портала.
- 10. www.actech.starport.ru Руководства и секреты Web-технологий. Авторская страница Алексея Страшко.
- 11. www.tepka.ru Практические аспекты web-мастеринга.
- 12. www.rosdesign.com Теория веб-дизайна
- 13. www.dserg.com Проектирование сайтов. Блог Дмитрия Сергеева
- 14. www.seo-copywrite.ru/51 Структурная разметка
- 15. www.raskru.ru Раскрутка сайтов. Учебное пособие для начинающих.
- 16. artreal.exler.ru/theme Технология сайтостроения.
- 17. www.antula.ru Профессиональная студия веб-дизайна.
- 18. habrahabr.ru/blogs/typography/25958 Веб-типографика сегодня.
- 19. htmlbook.ru Для тех, кто делает сайты.
- 20. NunDesign.com Основы веб-дизайна.

# **Приложение 1**

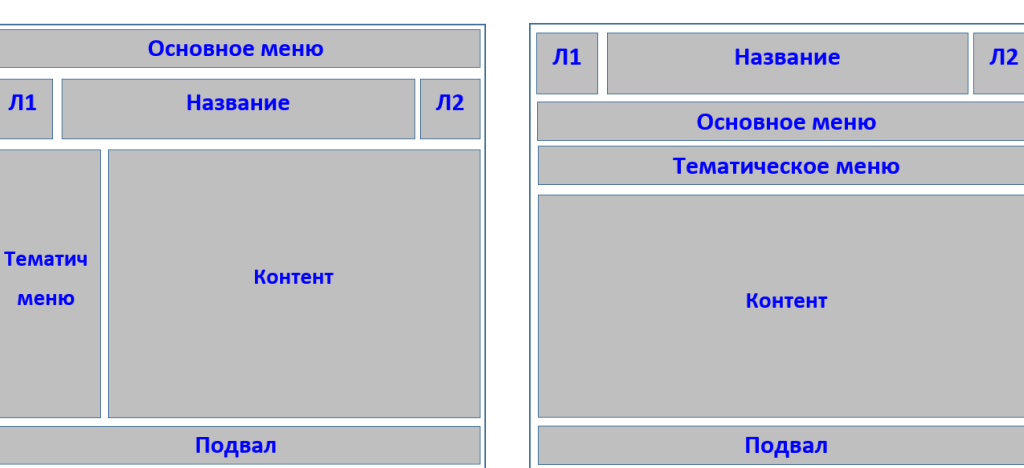

ШАБЛОН 1

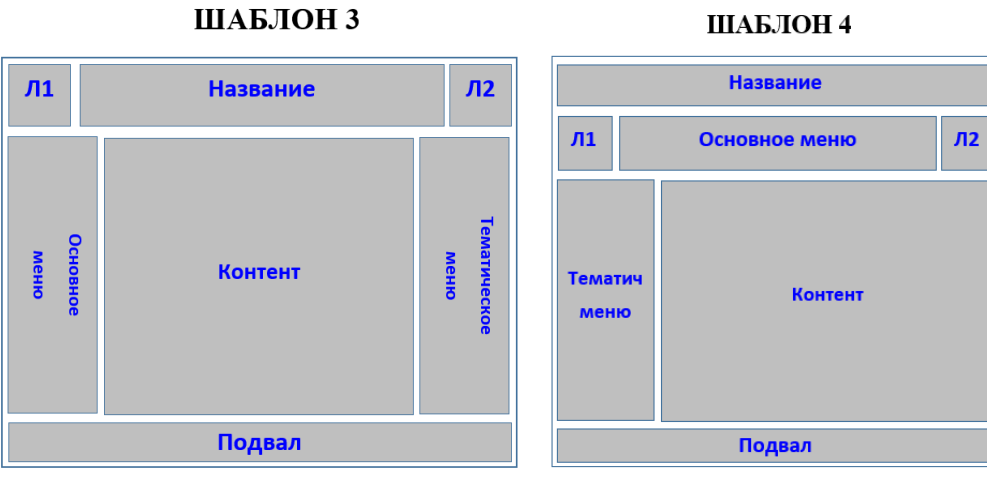

#### ШАБЛОН 5

#### ШАБЛОН 6

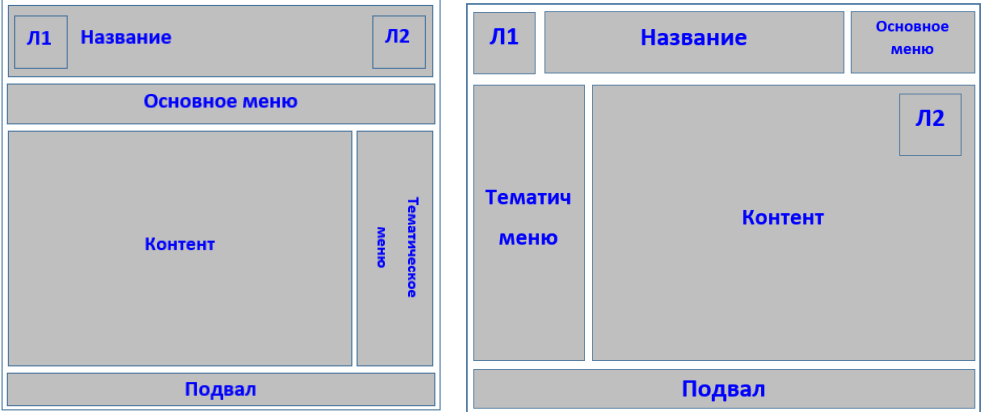

#### ШАБЛОН 2